## **ПРОГРАММНЫЙ КОМПЛЕКС ДЛЯ РАЗВИТИЯ НАВЫКОВ СТУДЕНТОВ РАДИОТЕХНИЧЕСКИХ СПЕЦИАЛЬНОСТЕЙ В РАЗРАБОТКЕ ЭЛЕКТРИЧЕСКИХ СХЕМ**

## *Сечко В. О.*

*Белорусский государственный университет информатики и радиоэлектроники г. Минск, Республика Беларусь*

*Титович Н.А. - кандидат технических наук, доцент БГУИР*

В работе проанализирована роль программных комплексов в развитии у студентов навыков разработки электрических схем. Рассмотрена архитектура отдельных программных компонентов. Представлены алгоритмы создания тестов при помощи разработанного комплекса.

Умение анализировать и проектировать электрические принципиальные и функциональные схемы - важнейший профессиональный навык современного радиоинженера. Специалисты, обладающие глубокими знаниями в этой области, являются ведущими разработчиками как радиоэлектронных систем, так и современной элементной базы для их создания.

Разработанный программный комплекс предназначен для повышения эффективности обучения студентов, автоматизации процесса обучения и оценки уровня их знаний. Он позволяет студентам собирать радиотехнические схемы из отдельных блоков, тем самым закрепляя их знания и навыки сборки схем; оперативно оценивает правильность собранной студентом схемы, предоставляя обратную связь и давая понимание, что усвоено, а что нужно дополнительно проработать, а также заносит оценки студентов за каждый пройденные тест в базу данных. Тем самым комплекс позволяет анализировать динамику успеваемости студентов, отслеживать сроки и прогресс в прохождении материала. Программный комплекс включает набор схем и необходимых для их построения блоков.

В процессе разработки комплекса использовались современные инструменты: языки программирования JavaScript, PHP, система управления базами данных MySQL, язык динамической разметки веб-страницы HTML5 и язык описания внешнего вида веб-страницы CSS. Приложение написано без использования фреймворков и различных конструкторов. Это делает его легко расширяемым, позволяет вносить любые изменения в любые узлы, что зачастую невозможно при использовании программных платформ, в которых отсутствует доступ к исходному коду программы.

При проектировании архитектуры программного комплекса требовалось обеспечить его соответствие ряду системных требований. Необходимо было решить вопрос идентификации студента. Было решено создать возможность регистрации и последующего входа в учетную запись по логину и паролю. Такой подход позволяет идентифицировать студентов и сохранять прогресс каждого. Формат логина и пароля может быть выбран преподавателем (например, в качестве логина может использоваться фамилия и имя студента, а в качестве пароля номер его студенческого билета). Регистрация выстроена таким образом, чтобы она была простой и интуитивно понятной, с минимальным количеством полей для заполнения.

После успешной регистрации и входа студент попадает на персональную страницу, содержащую разделы дисциплины, а внутри каждого раздела - тесты. На данный момент есть 6 основных разделов, в них собраны наиболее важные функциональные и принципиальные схемы приемопередающих устройств: усилителей радиосигнала, согласующихся цепей, преобразователей частоты, детекторов и автогенераторов.

На странице отображается вся необходимая студенту информация: количество тестов, которые осталось пройти, количестве попыток, оставшихся для прохождения каждого теста, лучшая и средняя оценки за выполненные тесты, если студент уже проходил тест, а также правильный ответ, если попытки прохождения теста закончились, но собрать схему правильно так и не удалось. Все данные о прогрессе студента хранятся в SQL таблице, откуда они выбираются при помощи языка PHP, обрабатываются и в готовом виде поступают на сторону клиента с сервера, что делает их надежно защищенными от какого-либо вмешательства из вне.

Основная страница теста написана с упором на гибкость и расширяемость. При создании можно задавать ширину и высоту поля для элементов, размер ячеек, размер шрифта ячеек, количество попыток, время прохождения теста. Для каждого теста есть возможность добавить описание схемы, которую необходимо собрать, учебно-методические рекомендации и комментарии преподавателя по ее сборке. Предусмотрена возможность задавать расположение таблицы компонентов, выделять ячейки под элементы, размер которых отличается от стандартных (в основном, это полевые и биполярные транзисторы и логические элементы), а также делать эти элементы опорными, чтобы в дальнейшем сборка схемы строилась относительно этих элементов.

После того как схема собрана, программа отправляет результаты на сервер, где происходит проверка схемы и выставление оценки с последующим занесением ее в SQL таблицу.

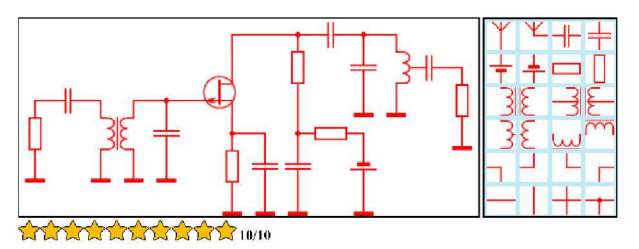

Рисунок 1 – Пример собранной схемы усилителя радиосигналов

При написании программного комплекса важной задачей было также создание функционала, своего рода конструктора, позволяющего легко и быстро генерировать новые тесты и добавлять разделы, при этом не используя языки программирования. Это существенно упрощает использование приложения и расширяет возможности преподавателя в модификации тестов. В процессе написания в основном использовался JavaScript для сбора введенных параметров и отправки их на сервер и PHP для добавления новых разделов в SQL таблицы, автоматической генерации JavaScript, HTML и PHP кода, а также добавления его в нужные места файлов программы. Вход в конструктор осуществляется через основную страницу входа, для этого необходимо ввести специальные логин и пароль. После ввода соответствующих логина и пароля на открывшейся странице есть все необходимое для создания теста.

Первым шагом необходимо в панели конфигуратора выбрать раздел, в который будет занесен будущий тест. Если нужного раздела в списке нет, его можно создать. Затем следует добавить описание теста в соответствующем поле, выбрать ширину и высоту поля будущей схемы, по желанию преподавателя можно изменить размер ячейки и текста внутри нее. Далее необходимо выбрать расположение таблицы компонентов относительно основной таблицы и ввести номера ячеек, в которых будут размещены опорные элементы, если таковые есть. После выполнения пунктов, описанных выше, нужно нажать кнопку «Создать тест». Появится поле, параметры которого мы ранее задавали. В этом поле, используя базу компонентов, нужно собрать радиотехническую схему и нажать кнопку «Загрузить тест». После ее нажатия тест будет загружен на основную страницу и доступен всем студентам для прохождения.

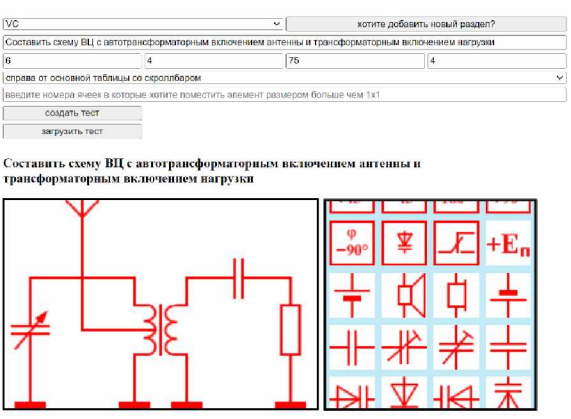

Рисунок 2 - Собранная схема в панели конфигуратора

В заключение можно отметить, что использование данного программного продукта на кафедре информационных радиотехнологий при изучении курсов, посвященных построению приемопередающих устройств, позволило значительно улучшить качество знаний студентов в области построения схем радиоэлектронных устройств.

Список использованных источников:

1. Сайт веб документации MDN [Электронный ресурс]. - Режим доступа: https://developer.mozilla.org/ru/.

2. Облачная платформа для хостинга IT-проектов и совместной разработки GitHub [Электронный ресурс]. - Режим доступа: https://github.com/.

3. Официальная документация языка РНР [Электронный ресурс]. - Режим доступа:

## https://www.php.net/manual/ru/index.php.

4. Серверная документация MySQL [Электронный ресурс]. - Режим доступа: https://dev.mysql.com/doc/.